# **QGIS Application - Bug report #6273 Remove item in Style manager only deletes single item**

*2012-08-28 08:50 PM - Nathan Woodrow*

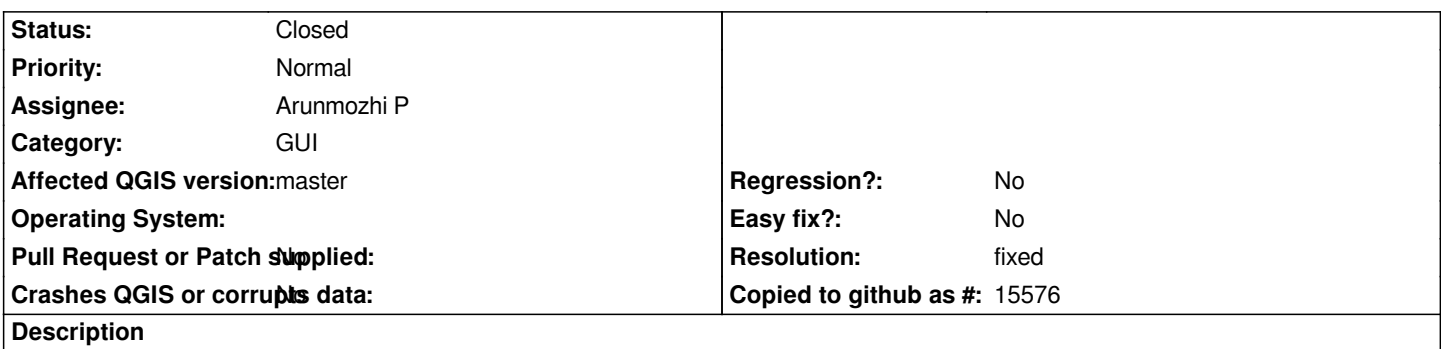

*If you select more then one symbol in the style manager the remove item button (-) doesn't remove the selected items, only removes a single item.*

#### **History**

# **#1 - 2012-08-29 05:42 AM - Giovanni Manghi**

*- Status changed from Open to Feedback*

*seems duplicate of #5611*

#### **#2 - 2012-08-29 05:45 AM - Nathan Woodrow**

*No this is for the Style Manager dialog.*

#### **#3 - 2012-09-16 06:13 AM - Arunmozhi P**

*- File 6273.patch added*

*- Pull Request or Patch supplied changed from No to Yes*

*Patch added.*

## **#4 - 2012-09-29 10:37 PM - Arunmozhi P**

*- % Done changed from 0 to 50*

#### **#5 - 2012-10-02 04:51 AM - Giovanni Manghi**

*Hi there,*

*just for curiosity, there is someone working (or planning to) on this issue?*

*#3275 is one of the outstanding missing features that was available in the old symbology and missing in the new one (allow select >1 symbol classes and change their symbol in one go). See [[Switching\_from\_Old\_to\_New\_Symbology\_and\_Labeling]]*

# **#6 - 2012-10-05 05:23 PM - Nathan Woodrow**

*Sorry it took so long*

# **#7 - 2012-10-05 05:24 PM - Nathan Woodrow**

- *Status changed from Feedback to Resolved*
- *% Done changed from 50 to 100*
- *Resolution set to fixed*
- *Pull Request or Patch supplied changed from Yes to No*

# **#8 - 2013-05-10 08:47 PM - Nathan Woodrow**

*- Status changed from Resolved to Closed*

## **Files**

*6273.patch 1.61 KB 2012-09-16 Arunmozhi P*